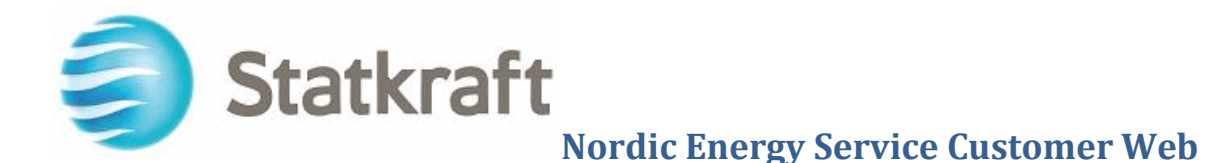

*The Nordic Energy Service (NES) Customer Web solution is a web portal that allows Statkraft Energy's Nordic Energy Service Customer to easily access, view and manage reports in an intuitive and modern web interface*

# Technical Requirements

### **Web Browser**

- Chrome version 38 or newer
- IE version 10 or newer

### **Firewall setting**

The following ports must be open in the firewall;

Standard ports; 80 and 443 Specific ports; 4323 (If required by the IT department, the IP address is the address responding to DNS-lookup on https:\ncweb.statkraft.com. Be aware that this address will change over time)

# Login

### **First time**

A new user will receive a username by e-mail and a password by SMS. This is to be used during the login process.

### **Login Procedure**

The startup point is the 'Energy Service Nordic Customer Web' at Statkraft home site. The direct URL is; [http://nescustomerweb.statkraft.com](http://nescustomerweb.statkraft.com/)

- 1. Click the button 'Login' at the middle of the screen
- 2. Enter the login criteria
- 3. Enter the received 'Token' (new is sent each time on SMS)
- 4. The Energy Service Customer Web is available